## **OPEN THE MODULE – READ ONLY**

**PMWeb**<br>Commitments

- Choose **Cost Management-> Contracts -> Commitments**
- This displays the **Manager View** for the module and shows all records. Note: if your view is defaulted to a single project (preferable), you will only see Commitments for that project. Otherwise, you will see all projects and will need to use the Project Name field to search for the project you want.
- Click **a link in the Record # field** to open detailed contract information and attachments.

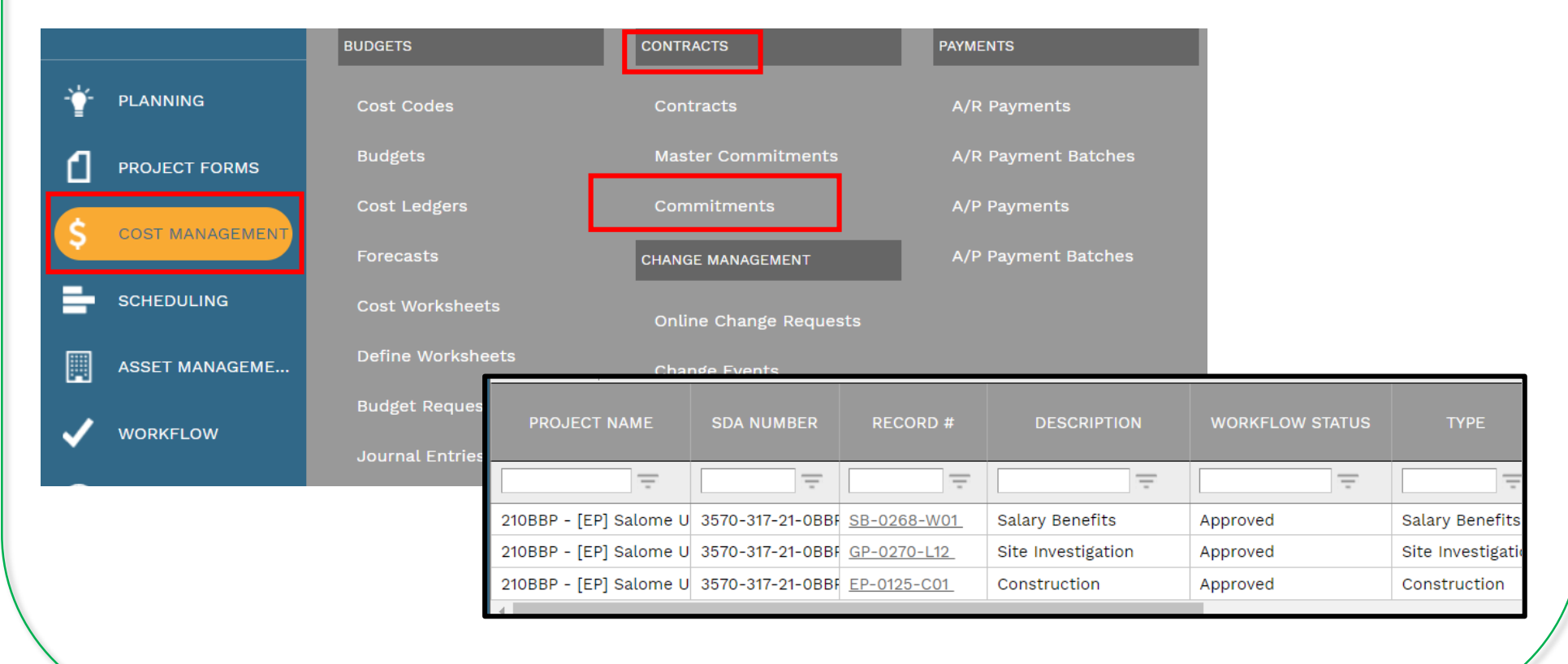